# International Journal of Scientific Research in Computer Science and Engineering

Research Paper

Volume-3, Issue-5

ISSN: 2320-7639

# **Web Based Interface Implementation**

Poreddy Jayaraju<sup>1\*</sup> and Vijay Prakash<sup>2</sup>

1\*,2 Department of Computer science Eng. Sri Vaishnav Institute of Technology & Science Indore RGPV University Bhopal, Madhya Pradesh - India Available online at www.isroset.org

Received: 16/Sep/2015 Revised: 28/Sep/ 2015 Accepted: 15/Oct/2015 Published: 30/Oct/2015

Abstract- web based interface is an application which provides facilities to programmer for software development such as code completing and fixing, source code editing and management, automated testing, etc. Software is rapidly moving from the desktop to the Web. The Web provides a generic user interface that allows ubiquitous access, instant collaboration, integration with other online services, and avoids installation and configuration on desktop computers. Moving IDEs to the Web is not just a matter of porting desktop IDEs, a fundamental reconsideration of the IDE architecture is necessary in order to realize the full potential that the combination of modern IDEs and the Web can offer. This paper discusses implementation of Web based interface environment for compilation and execution of codes written in different languages like C, C++, C#,VB, Java, Perl, Python, Ruby, HTML,CSS languages. The validity of our approach is then verified with the bandwidth experimental results by using most convenient tool web performance tester. In this paper we compare three compilers c,c++ compiler, c# and java compiler Users can edit, write, compile, debug and store their code on server. Users need not to spend their time for finding and installing an IDE for different languages. User can use IDE in any device like PC, tablet and mobile devices which has browser with internet connection. Web based interface can be used in low configuration systems also.

Keywords: Web Based Interface, Web, Compiler, Programs, Software, Coding, ID, Bandwidth.

## I. INTRODUCTION

Software development is an important activity in today's world. In old days, programmers used to write codes into the text files and then by using compiler and similar tools which are command line based, these written codes were turned into software programs[15]. As the computers evolve, size and the complexity of software production increased. With this increasing complexity, accomplishing tasks such as code editing, build automation and debugging started getting more and more difficult. Solution for this problem of programmers is found to be Integrated Development Environments which are commonly referred as IDE's. Although IDE's are life saver for programmers, these software applications have couple of drawbacks.

Local systems IDE's are installed on a system and one need to use that computer to use features of IDE and develop the software. Stand alone IDE high computer resources, as IDE's supported more facilities to the programmer they require much more computer resources, especially memory and CPU, which may not be available all the time. Most of the desktop based IDE's require the development environment to be set up on their machines[13].

This development environment requires language specific integrated development environment like eclipse or visual studio to be downloaded and configured within the user's machine[20]. If the user decides to work on a different machine the entire development kit and IDE has to be installed in the new system which makes the process tedious and extremely inconvenient. Web based interface thus provides a solution to the given problem and gives user the flexibility to start a web browser and open his/her project.

The basic requirement here is that the user must have access to an internet connection to be able to connect to the Web IDE. We will install all programming development environment on a server.

#### II. RELATED WORK

Many efforts have been made to implement online compiler and runtime environments in past few years. In this section we briefly discuss recent developments Codeine[19] It seems exciting in the beginning. However, when writing something more complicated in its editor, it fails miserably. For example, it only supports simple statements in C++ no other than "print", but not the core concepts of Objectoriented programming. Python Fiddle [7] is a code editor and code execution environment that allows programmers to run snippets and debug scripts on the go. It supports a plethora of third-party packages, boasts documentation, comes with a wide array of built-in hot keys and is also open source to boot. Code run Studio [2] offers users a cross-platform tool for writing ASP.NET, JavaScript, C#, HTML and CSS. Its default Visual Studio compatibility is a nice touch and should have Microsoftfocused coders feeling right at home. It comes equipped with the usual bells and whistles like code completion and syntax highlighting. Remote Application Platform [1] Project is an open-source software project under the Eclipse Technology Project which aims to enable software developers to build Ajax-enabled rich Internet applications by using the Eclipse development model, plugging and a Java-only application programming interface (API). It can be considered a counterpart for web development to the Rich Client Platform (RCP). Source kit is a lightweight, browser-based alternative to bloated desktop development

Supported languages include all the majors you'd expect, such as C/C++/C#, PHP, Python, Java script, Java and

Ruby[14]. Odin [3] allows developers to code in PHP, Python, Perl and Java script while working with popular frameworks like Jingo, Ruby on Rails and Node.js. We Scheme [6] is an educational programming environment, embedding Code Mirror [4] for syntax highlighting and bracket matching. However, these can useful tools for coding small program; they do not provide a comprehensive environment with all the facilities that are especially important for productivity in larger projects. They also do not offer any support for collaboration. Another IDE, specialized to Iron Python, is provided by Void Space, and uses Silver Light for its Implementation [8]. There is currently one open source initiative for creating an extensible IDE for the Web, allowing developers to add new components using Java Script[17]. The Cloud9 project [9] integrates the Mozilla Sky Writer [10] and ACE editors, and provides a plugging based IDE architecture in HTML5 and JavaScript. Compile Online [15] provides more than 50 language compilers online but does not provide facility for store the program. Using compiler [16] we can learn programming languages and execute programs online. An Online Programming Tutors named Problems by Kumar [11] is designed as a tutoring system for students to learn Java, C++, and C# OO programming.

It mainly covers Java programming and basic programming constructs. In Cloud9 IDE [12] front end is all Java script, while the back end relies on the popular Node JS framework. It has syntax highlighting for C#, C++, Python, Perl, Ruby, Scale and a few others as well. Code anywhere [18] is a code editor in a browser with an integrated ftp client, and all popular web formats are supported (HTML, PHP, JavaScript, CSS, and XML). Cloud IDE [5] is a solid Web IDE which supports the usual languages like Java script, Ruby, Groovy, Java and Html.

#### III. WEB BASED INTERFACE ARCHITECTURE

Users are required to register through the web interface. Whenever a new user registered, all the required data will be created in the database and a predefined workspace will be assigned for the user. Later, user will be able to login and logout the system anytime.

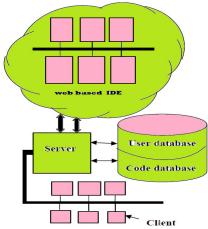

Figure 1: Web based interface Architecture

## IV. TECHNOLOGY

# 1) Visual Studio 2010

Microsoft Visual Studio is an integrated development environment (IDE) from Microsoft. It is used to develop console and graphical user interface applications along with Windows Forms or WPF applications, web sites, web applications, and web services in both native code together with managed code for all platforms supported by Microsoft Windows, Windows Mobile, Windows CE, .NET Framework, .NET Compact Framework and Microsoft Silver light.

#### 2) MS SQL Server

Microsoft SQL Server is a relational database management system developed by Microsoft Inc. As a database, it is a software product whose primary function is to store and retrieve data as requested by other software applications, be it those on the same computer or those running on another computer across a network.

#### V. IMPLEMENTATION

We have implemented Web based interface in ASP.NET using C# as frontend and SQL Server as a backend. User first creates a login ID to access the compilers. After creating login ID user must login in the system. After login user select the compiler for which he wants to use. After selecting the compiler user type his code in the editor and use the button or shortcut keys to compile and execute the code. The output is displayed on the output tab. Although the frontend is designed to be as simple as possible with only a few commonly used options, it is sufficiently functional and can be used quickly. Proper validations are used. User code is submitted to server. Server side code compiles the code and displays warning message or show the results on the client window, Compiler Helper class to represent a compiler error or warning. After successful compilation compiler generate execute file (exe). This exe file produce the desired output for the given source code. Following figures show the Web Based Interface design and working.

# VI. OPERATIONS

- 1) Registration: This module accepts the details of a new user and stores it in the database. This action is logged in the Logs database. This module ensures that the user is registered before the first login.
- 2) Login: A registered user should login with his username and password to use the Interface.
- 3) Open Project/ File:-This module permits valid users to open existing projects. The user's access rights to the projects and files are checked from the database.

- 4) Delete Project/ File:- This module permits the valid users to delete a project.
- 5) Save: This module allows the valid users to save their projects. These projects are stored in database.
- 6) Compile & Run: This module allows the users to compile and run their code. The result of compilation is displayed to the user.
- 7) Zoom in: This module allows users to do Decrease of the program code.
- 8) Zoom out: This module allows users to do increase of the program code...
- 9) Font Size: This module allows users to change the font size.
- 10) Download: This module allows users to download the code.
- 11) **Print**: This module allows users to print the out of the code.

# **Design screenshots:** Result of Bandwidth load testing (our Web IDE):

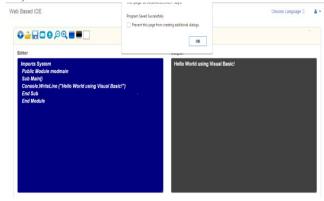

Fig2: Web based interface Interface layout VB output & page save

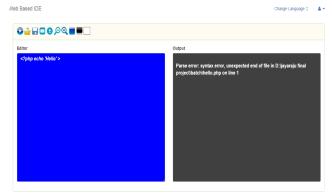

Fig3: Web based interface layout Perl language error:

© 2015 HODOGE AND 1 A

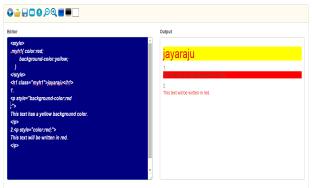

Fig4: Web based interface layout for HTML &CSS output

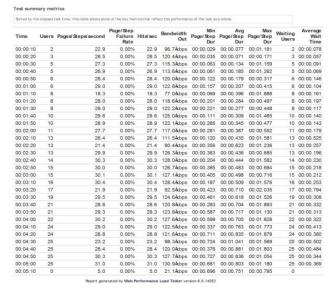

Fig 5:Test Summary metric for 25 users

Test summary metrics

| Time     | Users | Pages/Steps/second | Page/Step<br>Failure<br>Rate | Hits/sec | Bandwidth<br>Out | Min<br>Page/Step<br>Dur | Avg<br>Page/Step<br>Dur | Max<br>Page/Step<br>Dur | Waiting<br>Users | Average<br>Wait<br>Time |
|----------|-------|--------------------|------------------------------|----------|------------------|-------------------------|-------------------------|-------------------------|------------------|-------------------------|
| 00:00:10 | 1     | 25.3               | 0.00%                        | 25.3     | 106.9Åbps        | 00:00.029               | 00:00.035               | 00:00.177               | 1                | 00:00.010               |
| 00:00:20 | 3     | 25.7               | 0.00%                        | 25.7     | 108.6Abps        | 00:00.030               | 00:00.076               | 00:01.079               | 3                | 00:00.027               |
| 00:00:30 | 5     | 27.8               | 0.00%                        | 27.8     | 117.4Abps        | 00:00.060               | 00:00.142               | 00:01.216               | 5                | 00:00.072               |
| 00:00:40 | 7     | 26.3               | 0.00%                        | 26.3     | 111.1Åbps        | 00:00.043               | 00:00.226               | 00:01.309               | 7                | 00:00.153               |
| 00:00:50 | 8     | 20.8               | 0.00%                        | 20.8     | 87.9Abps         | 00:00.225               | 00:00.369               | 00:00.853               | 8                | 00:00.134               |
| 00:01:00 | 13    | 27.3               | 0.00%                        | 27.3     | 115.3Åbps        | 00:00.227               | 00:00.380               | 00:01.401               | 13               | 00:00.198               |
| 00:01:10 | 15    | 28.7               | 0.00%                        | 28.7     | 121.2Åbps        | 00:00.182               | 00:00.473               | 00:01.629               | 15               | 00:00.231               |
| 00:01:20 | 17    | 27.7               | 0.00%                        | 27.7     | 117.0Abps        | 00:00.469               | 00:00.576               | 00:01.607               | 17               | 00:00.297               |
| 00:01:30 | 17    | 27.7               | 0.00%                        | 27.7     | 117.0Abps        | 00:00.507               | 00:00.610               | 00:00.805               | 17               | 00:00.336               |
| 00:01:40 | 19    | 28.0               | 0.00%                        | 28.0     | 118.3Åbps        | 00:00.230               | 00:00.632               | 00:01.701               | 19               | 00:00.291               |
| 00:01:50 | 20    | 20.5               | 0.00%                        | 20.5     | 86.6Abps         | 00:00.576               | 00:00.872               | 00:01.859               | 20               | 00:01.005               |
| 00:02:00 | 22    | 27.4               | 0.00%                        | 27.4     | 115.7Åbps        | 00:00.572               | 00:00.810               | 00:02.085               | 22               | 00:00.425               |
| 00:02:10 | 23    | 28.4               | 0.00%                        | 28.4     | 120.0Åbps        | 00:00.476               | 00:00.779               | 00:01.841               | 23               | 00:00.394               |
| 00:02:20 | 25    | 27.6               | 0.00%                        | 27.6     | 116.6Åbps        | 00:00.675               | 00:00.834               | 00:01.819               | 25               | 00:00.420               |
| 00:02:30 | 25    | 28.5               | 0.00%                        | 28.5     | 120.4Åbps        | 00:00.761               | 00:00.880               | 00:01.896               | 25               | 00:00.382               |
| 00:02:40 | 30    | 27.9               | 0.00%                        | 27.9     | 117.8Abps        | 00:00.529               | 00:00.965               | 00:02.149               | 30               | 00:00.569               |
| 00:02:50 | 32    | 27.7               | 0.00%                        | 27.7     | 117.0Abps        | 00:00.933               | 00:01.132               | 00:02.189               | 32               | 00:00.519               |
| 00:03:00 | 33    | 20.1               | 0.00%                        | 20.1     | 85.2Abps         | 00:01.015               | 00:01.574               | 00:02.765               | 33               | 00:00.707               |
| 00:03:10 | 35    | 29.9               | 0.00%                        | 29.9     | 126.0Åbps        | 00:00.585               | 00:01.145               | 00:02.144               | 35               | 00:00.524               |
| 00:03:20 | 35    | 28.2               | 0.00%                        | 28.2     | 119.1Åbps        | 00:01.019               | 00:01.225               | 00:02.408               | 35               | 00:00.646               |
| 00:03:30 | 37    | 28.4               | 0.00%                        | 28.4     | 120.0Åbps        | 00:01.092               | 00:01.274               | 00:01.521               | 37               | 00:00.568               |
| 00:03:40 | 40    | 28.6               | 0.00%                        | 28.6     | 120.8Åbps        | 00:00.836               | 00:01.318               | 00:02.565               | 40               | 00:00.592               |
| 00:03:50 | 41    | 28.6               | 0.00%                        | 28.6     | 120.8Åbps        | 00:01.192               | 00:01.413               | 00:02.489               | 41               | 00:00.665               |
| 00:04:00 | 43    | 25.9               | 0.00%                        | 25.9     | 109.4Abps        | 00:01.211               | 00:01.560               | 00:02.642               | 43               | 00:01.037               |
| 00:04:10 | 45    | 26.7               | 0.00%                        | 26.7     | 112.8Abps        | 00:01.027               | 00:01.704               | 00:02.652               | 45               | 00:00.810               |
| 00:04:20 | 47    | 29.8               | 0.00%                        | 29.8     | 125.9Åbps        | 00:01.339               | 00:01.538               | 00:02.446               | 47               | 00:00.874               |
| 00:04:30 | 48    | 28.0               | 0.00%                        | 28.0     | 118.3Åbps        | 00:01.385               | 00:01.693               | 00:02.863               | 48               | 00:00.831               |
| 00:04:40 | 49    | 29.5               | 0.00%                        | 29.5     | 124.9Åbps        | 00:01.148               | 00:01.629               | 00:02.596               | 49               | 00:00.829               |
| 00:04:50 | 50    | 28.9               | 0.00%                        | 28.9     | 121.8Åbps        | 00:01.480               | 00:01.687               | 00:01.955               | 50               | 00:00.872               |
| 00:05:00 | 50    | 30.3               | 0.00%                        | 30.3     | 128.0Åbps        | 00:01.464               | 00:01.674               | 00:02.543               | 50               | 00:00.721               |
| 00:05:10 | 0     | 10.0               | 0.00%                        | 10.0     | 42.2Åbps         | 00:01.485               | 00:01.878               | 00:02.789               | 0                |                         |

Fig 6:Test Summary metric for 50 users

**Web Performance Load Tester:** - Load test tool for generating and analyzing automated load tests on a server. Automatically detects and configures the test cases for many situations. Supports all browsers and web servers. Modem simulation allows each virtual user to be bandwidth limited. For Windows and many UNIX variants.

Performance testing is considered as one of the important and mandatory testing type in terms of following aspects: 1. Speed (i.e. Response Time, data rendering and accessing) .2.Capacity Stability 4.Scalability **Bandwidth** Consumption: The Bandwidth chart shows the total bandwidth consumed by traffic generated directly by the virtual users throughout the test relative to the elapsed test time (sample period). In a system that is not constrained by bandwidth, this number should scale linearly with the applied load (number of users). Note that other sources of bandwidth may be active during a test and may even be caused indirectly by the load test but may not be included in this metric. If the Advanced Server Analysis module was used to collect server metrics, refer to the Servers section of the report for more detailed data. The bandwidth consumption is described relative to the servers; i.e. outgoing bandwidth refers to data sent by the server to the browser.

Load Testing: A process of testing the behaviour of the Software by applying maximum load in terms of Software accessing and manipulating large input data. It can be done at both normal and peak load conditions. This type of testing identifies the maximum capacity of Software and its behaviour at peak time. Virtual users (Users) are defined in the automated testing tool and the script is executed to verify the Load testing for the Software. The quantity of users can be increased or decreased concurrently or incrementally based upon the requirements.

Page/Step Duration chart: It shows the minimum, maximum and average duration for all pages/steps in the test relative to the elapsed test time (sample period) in which they completed. Note that the page/step duration for a virtual browser (HTTP) test case includes the time required to retrieve all resources for the page from the server. It includes network transmission time but not browser rendering time.

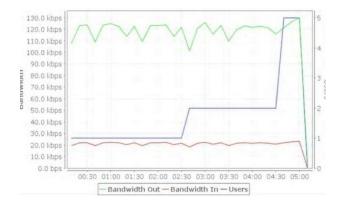

Fig7: Band width Width load test report for 5 users

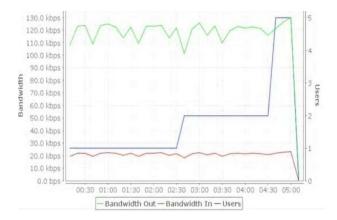

Fig8: Band width Width load test report for 25 users

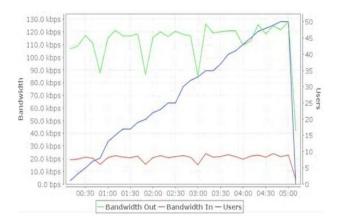

Fig9: Band width Width load test report for 50 users

# V. CONCLUSION

In this paper we have discussed Web based interface from the stand alone desktop to the Web. The proposed research questions arose from placing ourselves in the seat of the software developer who already develops for the Web, but now wants to transition his daily development activities to the Web, and take advantage of the hallmarks of the Web, pervasive collaboration, zero deployment, instant-access from anywhere, and vast computational resources. We discussed how we can move the software development environment from one paradigm (the desktop) to another (the Web). This can be used for E-learning platform that lets students write, execute and test programs entirely in their browse. With Web based interface allows the user to write and manage their programs on the server. The programs stored on server, the compilation of the programs will be managed by the server by forwarding the request to the required processor. Based on the programming language in which program/code is written and sends that program/code to the respected compiler. The proposed system showed how Web based interface can be used to eliminate the problem of storage. Many more applications are possible when taking into account.

#### REFERENCES

- [1]. S. Aurelia, X. Patrick, Kishore, O. Saleh, "Integrated Development Environment for Remote Application Platform Eclipse Rap – A Case study", Advances in Information Science and Applications - Volume II, ISBN: 978-1-61804-237-8.
- [2]. P. Jayaraju, V. Prakash, "Survey on Web Based Interface", International Journal of Advance Research in Computer Science and Management Studies, Volume 3, Issue 9, 2015, ISSN: 2321-7782
- [3]. http://coderun.com
- [4]. https://koding.com
- [5]. http://codemirror.net
- [6]. https://codenvy.com
- [7]. D. Yoo, E. Schanzer, S. Krishnamurthi, "We Scheme: the browser is your programming environment", ITiCSE '11, Proceedings of the 16th annual joint conference on Innovation and technology in computer science education, Pages 163-167,2011.
- [8]. http://pythonfiddle.com
- [9]. http://www.voidspace.org.uk/ironpython/silverlight/index.shtml
- [10]. https://www.irjet.net/archives/V2/i7/IRJET-V2I726.pdf
- [11]. http://problets.org
- [12]. M. Pabitha, T. Selvakumar, S. Punitha Devi, "An Effective C, C++, PHP, Perl, Ruby, Python Compiler using Cloud Computing", International Journal of Computer Applications (0975 – 8887) Volume 69– No.7.
- [13]. M. Patel, "Online Java Compiler Using Cloud Computing", International Journal of Innovative Technology and Exploring Engineering (IJITEE) ISSN: 2278-3075, Volume-2, Issue-2.

- [14]. A. Rabiyathul, B. k.Tamil Selvi, "Centralized C# Compiler Using Cloud Computing", IJCE Volume 06– No.6,Issue:02, March 2012.
- [15]. http://www.compileonline.com
- [16]. http://www. Compilar.com.
- [17]. Lennart, C. L. Kats, R. Vogelij, K. Trivet Kalleberg, Eelco Visser, "Software Development Environments on the Web: A Research Agenda", Delft University of Technology Software Engineering Research Group Technical Report Series
- [18]. https://codeanywhere.net
- [19]. http://codeide.com
- [20]. http://en.wikipedia.org/wiki/Integrated\_development\_ environment

| Comparison of three compilers |                                            |                                                                                                    |                                                                    |                                   |  |  |
|-------------------------------|--------------------------------------------|----------------------------------------------------------------------------------------------------|--------------------------------------------------------------------|-----------------------------------|--|--|
| S.No.                         | Parameters                                 | Online c\c++ compiler                                                                                | Centralized c# compiler                                            | Online java compiler              |  |  |
| 1                             | heuristic                                  | Aamir nizam ansari, siddhar, patil,<br>adiya peshave. Pune institute of<br>computer technology, pune | A.rabiya that basariya-cs and engine sadharsan engineering college | Mayank patel                      |  |  |
| 2                             | Applicable areas                           | In academe& industry                                                                                 | Used in asp.net application                                        | In academe organization, industry |  |  |
| 3                             | Operating system on which it is accessible | Windows, linux                                                                                       | Windows.                                                           | Windows, linux, Mac OS x.         |  |  |
| 4                             | Platform status                            | Platform dependent.                                                                                  | Platform dependent                                                 | Platform independent              |  |  |

| 5  | Back -end    | Conversion of language from high     | Log of user is kept.                       | Details of user are           |
|----|--------------|--------------------------------------|--------------------------------------------|-------------------------------|
|    |              | level to low level takes place.      |                                            | maintained.                   |
| 6  | Front -end   | Semantics and syntax error of code   | Data to the user is sent and input user is | Required data is provided     |
|    |              | is checked                           | taken                                      | to user                       |
| 7  | Middle -end  | Code redundancy is done              | This layer acts as decision maker          | Decision taken for activities |
|    |              |                                      |                                            | of clients                    |
| 8  | Efficiency   | More as applicable in different O.S. | Less as applicable in one O.S              | Highest as platform           |
|    |              |                                      |                                            | independent and operated      |
|    |              |                                      |                                            | in different O.S.             |
| 9  | Advantage    | As c/c++ is basic language of        | As using web based ide computing we        | Using Java is the main        |
|    |              | computer everyone is familiar with   | need not have to know the concept related  | advantage in it and using     |
|    |              | and so can handle it nicely.         | to web based ide.                          | web based computing           |
|    |              |                                      |                                            | increases its efficiency      |
|    |              |                                      |                                            | more.                         |
| 10 | Disadvantage | It is not platform independent which | Using Asp.net decreases its efficiency     | Some problems related to      |
|    |              | makes it accessible only to a        |                                            | security of the system as     |
|    |              | particular system.                   |                                            | using web based               |
|    |              |                                      |                                            | computing.                    |

## **Authors Profile:**

Vijay Prakash An Assistant Professor in Computer Science & Engineering department, working in SVITS college, Indore since 7 years. He has academic experience of UG & PG Courses at SVITS. He believes in ethical values to contribute his Technical & Professional skills to the society. Coordinator of Computer Society of India CSI-SB,

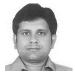

SVITS since 2011. Working as Coordinator of Indore Chapter since 2012 and also he Got National award by CSI in 3 categories at 49th Golden Jubilee year celebration.

Poreddy Jayaraju Has Received The B.Tech Degree In Computer Science Engineering From MNR College Of Engineering Technology. In 2012, Affiliated To JNTU Hyderabad. He Is Also Pursuing Master of Engineering in Computer Science from SVITS College, Indore. Affiliated to RGPV University Bhopal, Madhya Pradesh, India. His Research Interests Include Database Management System, Object Oriented And Web Technology.

@ 2015 HCD CCE A11 D' 1 / D 1

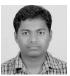